# 1.円筒座標系ロボット速度変更方法のご説明 (SCR・STCR シリーズ)

本説明ではロボットが共振した時に機械の共振点をロボットのスピードを変える事によっ てずらし、安定した搬送を行う為の資料です。JEL 出荷時からロボットのスピードを「緩 やか」に調整する手順について説明します。本作業実施前にロボット付属の取扱説明書を一 読して頂き、内容を理解した上で作業に取り掛かってください。 ※ 以降、「ロボット」とは「SCR・STCR シリーズ」を指します。

#### !注意: 本作業では、あくまでもロボットのスピードを「緩やか」にする方法です。 ロボットのスピードを JEL 出荷時よりも速く設定すると、ロボットの性能や 寿命に影響があります。出荷時の設定値を最大とし、設定範囲内で調整作業を 行ってください。

# 1.1.ロボット速度パラメータの種類

速度パラメータには下記5種類の要素があります。

| $\sim$ $\sim$ $\sim$ $\sim$ $\sim$ $\sim$ $\sim$ $\sim$ |                  |                   |                  |
|---------------------------------------------------------|------------------|-------------------|------------------|
|                                                         | パラメータ            | 単位                | パラメータの役割         |
|                                                         | OН               | P P S (Pulse/Sec) | 最高速              |
|                                                         | OL.              | P P S (Pulse/Sec) | 低速度 (初速)         |
|                                                         | O X              |                   | 出力パルス周波数の倍率パラメータ |
|                                                         | $\overline{O}$ S | P P S (Pulse/Sec) | S字加減速領域のパラメータ    |
|                                                         | ΟG               | P P S (Pulse/Sec) | 加減速度             |

表:速度パラメータ

スピード設定値(OH、OL、OG、OS、OX)から、最高出力周波数 Pmax および初速 出力周波数 Pmin、加速・減速に要する時間 Tg と加速・減速に要するパルス Pg は、下記 計算式から求められます。

(1).最高出力周波数 Pmax [pps]

Pmax [pps] = 
$$
\frac{OH}{OX} \times 112.5
$$

(2).初速出力周波数 Pmin [pps]

$$
Pmin [pps] = \frac{OL}{OX} \times 112.5
$$

(3).加速・減速に要する時間 Tg [sec]

$$
Tg [sec] = \frac{2^{14} \times |OH - OL + 2 \times OS|}{OG \times f} * 1*2
$$

(4).加速・減速に要するパルス Pg [pulse]

$$
Pg [pulse] = \frac{(OH + OL) \times OS}{2 \times OG \times OX} + \frac{(OH - OS)^{2} - (OL + OS)^{2}}{2^{3} \times OG \times OX} * 3
$$

\*1. 閏波数 
$$
f = 7.3728 \times 10^6
$$
 [Hz]

\n\*2.

\nOS >  $\frac{OH - OL}{2}$  ①場合, OS =  $\frac{OH - OL}{2} \ge \text{L} \pm \tau$ 

\n\*3.

\nOS >  $\frac{OH - OL}{2}$  ②場合, 筊2 珆部分 $\overline{HM} \times \overline{X}$  郂分を0 2 1 ③ ①

\n5.

\n5.

\n5.

\n6.

\n6.

\n7.

\n8.

\n8.

\n9.

\n16.

\n17.

\n18.

\n19.

\n10.

\n11.

\n12.

\n13.

\n14.

\n15.

\n16.

\n17.

\n18.

\n19.

\n10.

\n11.

\n12.

\n13.

\n14.

\n15.

\n16.

\n17.

\n18.

\n19.

\n10.

\n11.

\n12.

\n2

\n33.

\n4.

\n5.

\n6.

\n7.

\n8.

\n19.

\n10.

\n11.

\n12.

\n13.

\n14.

\n15.

\n16.

\n17.

\n18.

\n19.

\n10.

\n11.

\n12.

\n13.

\n14.

\n15.

\n16.

\n17.

\n18.

\n19.

\n10.

\n11.

\n12.

\n2

\n33.

\n4.

\n5.

\n6.

\n7.

\n8.

\n19.

\n10

1-2

#### 1.2.速度パラメータによる動作時速度推移

各種速度パラメータを変更することで、「図:速度曲線」のように動作時速度が変化します。 初速(低速度:OL)で立ち上がり、S字加速(OS)を抜け、加速区間(OG)に達しま す。その後、再度S字加速に遷移して、動作速度は最高速(OH)に達します。減速時はこ の逆の速度推移となります。

- (1). 初速[低速度](OL) 初速は立ち上がりのスピードになります。また、停止直前のスピードにもなります。
- (2). S字加減速領域(OS) S字加減速領域は(図中△)、S字で駆動させる領域を指定します。 数値を大きくすると緩やかなカーブを描く加減速領域が増えます。一定速からの急激 な加減速を抑制するパラメータとなります。この数値を大きくすると最高速(OH)に 達するまでの時間は長くなります。
- (3). 加減速度(OG) 加減速速度(OG)は、等加速(図中☆)の傾きになります。 そのため、加速度を上げると傾きは大きくなり、下げると傾きは小さくなります。それ に伴い最高速(OH)に達するまでの時間は、加速度を上げると短くなり、下げると長 くなります。
- (4). 最高速(OH) 最高速度(等速度)になります。この区間が長いほど、動作時間は短くなります。
- (5). 出力パルス周波数の倍率(OX) 上記⑴~⑷までの倍率(レンジ)を決めるパラメータになります。本パラメータは スピードの調整には使用しません。

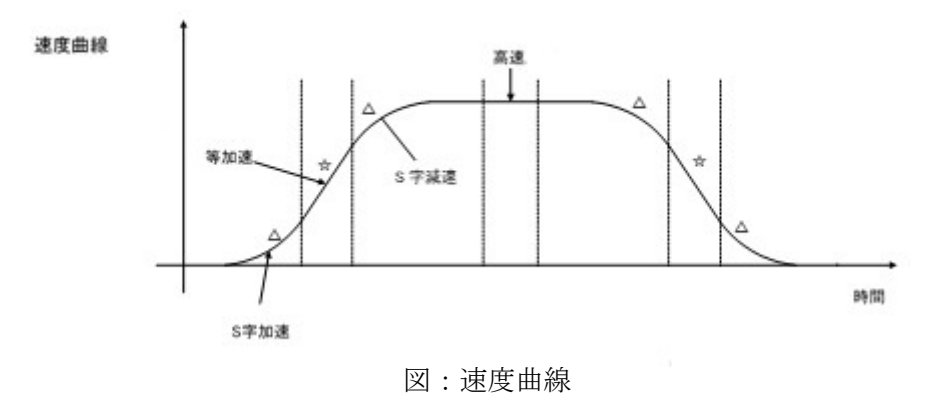

### 1.3.速度パラメータ変更による効果

(1). 動作の初動・停止付近で共振等発生した場合

短時間で共振速度域を抜けるように加減速度大きくする、もしくはS字加減速領域を 減少させる調整をおこないます。S字加減速領域を小さくすると加減速の滑らかさが 失われるため、まず加減速度の設定から調整することを推奨します。 加減速度の変更で効果がなければ、S字加減速領域を変更してください。

調整手順

- ① 加減速度(OG)を10刻みで下げていき、問題が改善されるか確認します。
- ② ①にて改善が見られない場合は、S字加減速領域(OS)を100刻みで上げてい きます。

本作業は、共振速度域を素早く抜けることで、初動・停止付近での振幅を最小限に抑え るとともに、微小ながら生じた振幅を最高速(一定速)動作時に残さないようにするこ とを目的としています。

(2). 最高速(一定速)状態で共振等発生した場合 この場合は、動作速度(OH)の値を変更して共振域で動作しないよう設定します。

調整手順

- ① 動作速度(OH)を50刻みで上げていき、問題が改善されるか確認します。
- ② ①にて改善が見られない場合は、逆に50刻みで下げていきます。

加減速度・S字加減速領域と違い、最高速(一定速)域は搬送動作時の大部分を占める ため、1つのアクセス場所のみで改善の判断をするのではなく、複数のアクセス場所に 移動し改善の判断をすることを推奨します。

# 2.速度パラメータ設定 シリアル通信コマンド

ここでは、シリアル通信コマンドを仕様した速度パラメータの読出し、設定について、 説明します。

# 2.1.O モータ指定付きスピードデータ読出し

機能 指定した軸の各スピードデータを読出します。

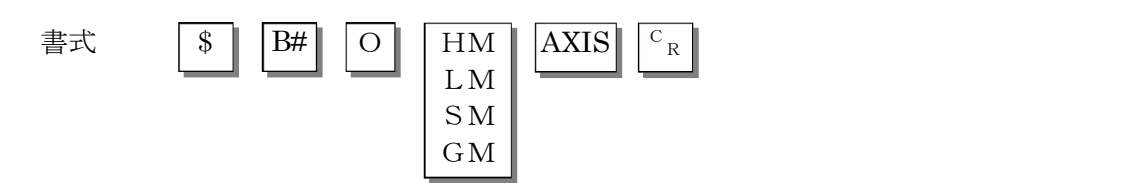

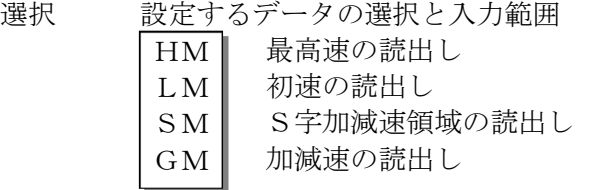

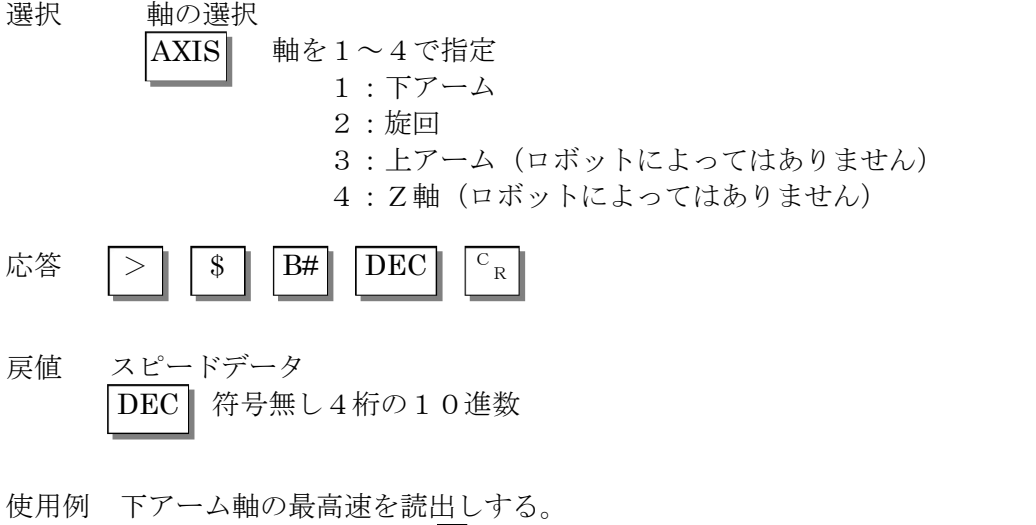

受信: > \$ 1 3 0 0 0 CR

### 2.2.O モータ指定付きスピードデータ設定

機能 指定した軸に各スピードデータを設定します。

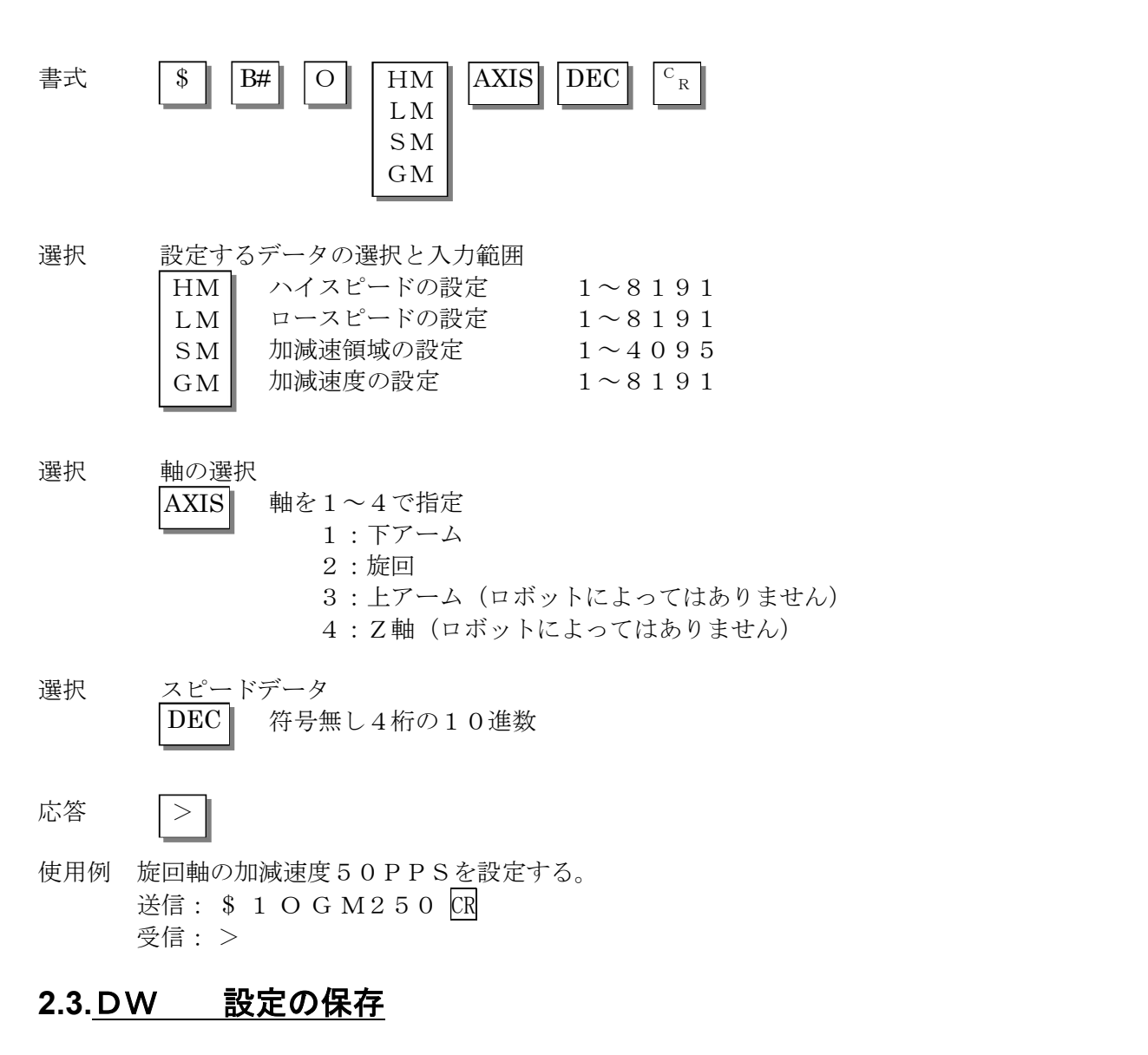

機能 変更した設定を保存します。 ※ 本コマンドを実行せずに電源を切断した場合、 変更した設定が電源投入時の状態に戻ります。

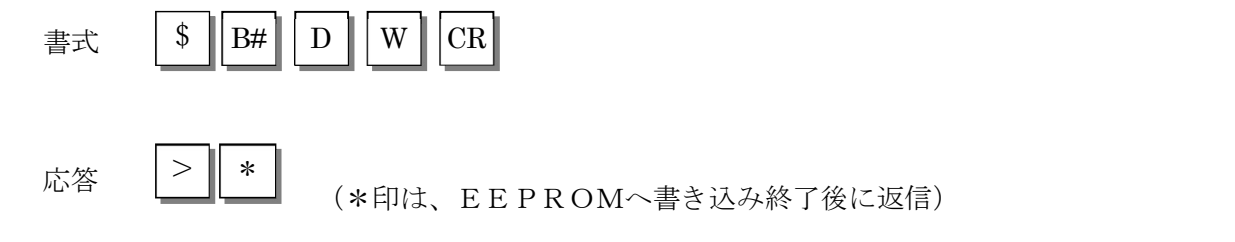

# 3.速度パラメータ設定 ティーチングボックス

ここでは、ティーチングボックス(T.BOX)スピード設定モードを使用した、 速度パラメータの設定について、その方法を説明します。

#### 3.1.スピード設定モード

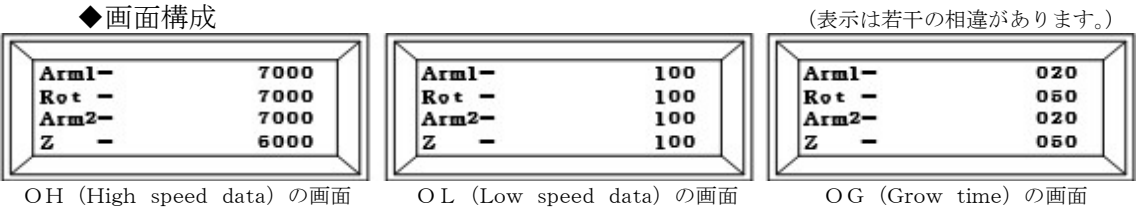

Arm1:下アームのスピードデータ値 Rot :旋回軸のスピードデータ値 Arm2:上アームのスピードデータ値 Z :Z軸のスピードデータ値

設定出来るスピードデータはOH (High speed data)、OL(Low speed data)、 OG(Grow time)です。 カーソルがArm1の入力位置にある状態で[SPEED MODE]キーを押すと、 OH→OL→OGの順で入力画面が切り替わります。

◆High Speed Data/Low Speed Data/Grow timeの設定方法 [0]~[9][BS][CLR]キーで数値を入力して、[SET]キーで決定します。 下アーム→旋回軸→上アーム→Z軸の順でデータを設定し、Z軸の設定が 終わった時点でスピードデータが設定されます。 入力時、現在その軸に設定されているスピードデータが表示されます。データを変 えたくない軸は、その軸の入力状態の時に[SET]キーを押して下さい。 その軸はデータが変わりません。

EEPROMへの書き込みは、[TCH MODE]キーを押して、 一旦スピード設定モードを抜けた後、[SHIFT]キーを押しながら [SPEED MODE]キーを同時に押します。

#### ※ 本操作を実行せずに電源を切断した場合、変更した設定が電源投入時の状態 に戻ります。

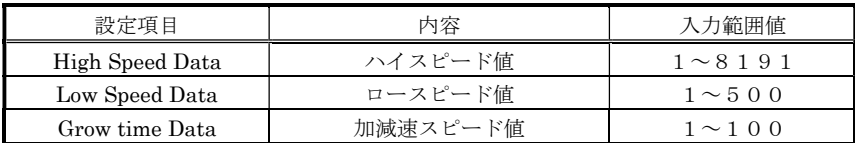

\*上位桁の"0"は、入力しないでください。  $(\frac{m}{6} : 0050 \rightarrow 50)$